# Chapter 4: Edit Menu

Edit menu commands are used to edit and manipulate the current selection and affect data in the timeline or the clipboard.

### Undo

The Undo command lets you sequentially undo up to 32 of your previous actions. Certain commands and actions (such as saving) are not undoable. The last command in the undo queue will appear in the menu (for example, "Undo Paste").

If no actions are available to undo, the menu displays a grayed out Can't Undo.

### Redo

After undoing a command or action, you can redo it by choosing the Redo command. This is a good way to compare before and after states of edits.

If no actions are available to redo, the menu displays a grayed out Can't Redo.

## Restore Last Selection

If you lose the current Edit (or Timeline) selection and want to restore it, use the Restore Last Selection command.

If no actions are available to restore, the menu displays a grayed out Restore Last Selection.

## **Cut**

This command cuts a selection out of its current location and stores it in memory so that you can paste it elsewhere.

# Copy

This command copies a selection (leaving the original intact) and stores it in memory so that you can paste it elsewhere.

#### Paste

This command inserts cut or copied data into a location specified with an Edit tool (such as the Selector tool).

# Clear

This command removes the contents within a selection in the Edit window.

# Cut Special

The Cut Special commands let you cut just automation data from the current selection (without associated audio, video, or MIDI notes) and place it in memory to paste elsewhere. Choices include:

**Cut Clip Gain** Cuts clip gain settings, so that you can apply the clip gain settings from one clip to any other. Clip gain settings cannot be cut across clip boundaries.

**All Automation** Cuts all automation or MIDI controller data whether it is shown or not.

**Pan Automation** Cuts only pan automation or MIDI pan data whether it is shown or not.

**Plug-In Automation** Cuts only plug-in automation that is shown.

# Copy Special

The Copy Special commands let you copy just automation data from the current selection (without associated audio, video, or MIDI notes) and place a copy of it in memory to paste elsewhere.

**Copy Clip Gain** Copies clip gain settings, so that you can apply the clip gain settings from one clip to any other. Clip gain settings cannot be copied across clip boundaries.

**All Automation** Copies all automation or MIDI controller data whether it is shown or not.

**Pan Automation** Copies only pan automation or MIDI pan data whether it is shown or not.

**Plug-In Automation** Copies only plug-in automation that is shown.

## Paste Special

The Paste Special commands offers several options for pasting audio, MIDI, and automation data into another clip, in the following ways:

**Merge** Pastes MIDI controller data from the clipboard to the selection and merges it with any current MIDI controller data in the selection. This can be useful for consolidating MIDI data from several tracks into a single MIDI track.

**Repeat to Fill Selection** Pastes multiple iterations of audio, video, or MIDI data from the Clipboard to fill the selection. If you select an area that is not an exact multiple of the copied clip size, the remaining selection area is filled with a trimmed version of the original selection. This allows you to easily create drum loops and other repetitive effects. Before the data is pasted, Pro Tools prompts you to specify a crossfade to smooth transitions between clips.

**To Current Automation Type** Pastes the automation or MIDI controller data from the clipboard to the selection as the current type of automation or continuous MIDI data. This lets you copy one type of automation data to another, or one type of continuous MIDI data to another type of continuous MIDI data.

# Clear Special

The Clear Special commands let you clear just automation data from the current clip. Choices are:

**Clear Clip Gain** Clears the clip gain settings for the current Edit selection. This resets the clip gain for selection to 0 dB. For clips only partially included in the Edit selection, only the clip gain settings within the Edit selection are affected.

**All Automation** Clears all automation or MIDI controller data whether it is shown or not.

**Pan Automation** Clears only pan automation or MIDI pan data whether it is shown or not.

**Plug-In Automation** Clears only plug-in automation that is shown.

## Select All

This command selects all audio and MIDI data in one or more tracks.

 To select all clips in a single track, select a portion of the track, or click the Selector anywhere in a track and choose Select All.

 To select all clips on multiple tracks, Shiftclick a clip on each track with the Selector or Grabber and choose Select All.

 To select all clips on all tracks, Select the "All" Edit Group in the Groups List, click the Selector anywhere in a track, and choose Select All.

# Selection

The Selection commands are for copying or playing Edit or Timeline selections.

**Change Timeline to Match Edit** When the Edit and Timeline selections are unlinked, this command copies the current Timeline selection to the Edit selection.

**Change Edit to Match Timeline** When the Edit and Timeline selections are unlinked, this command copies the current Edit selection to the Timeline.

**Play Edit** This command plays an Edit selection.

**Play Timeline** This command plays a Timeline selection.

# **Duplicate**

This command copies a selection and places it immediately after the end of that selection in a track.

# Repeat

This command is similar to Duplicate, but allows you to specify the number of times the selected material is duplicated. To use this command, select the material you want to repeat, choose Repeat, then enter the number of repetitions.

# Shift

This command moves track material earlier or later in time by a specified amount. To use this command, select the material you want to move, choose Shift, then enter the direction and time value.

# Insert Silence

This command creates clips of silence. Make a selection on one or more tracks, choose Insert Silence, and precisely that amount of silence will be inserted. The Insert Silence command also inserts video black into a video track.

# Snap To

This command provides two options for "butt splicing" successive elements on a track.

**Next** Snaps a clip (or Edit selection containing whole clips) to the beginning of the next clip in a track.

**Previous** Snaps a clip (or Edit selection containing whole clips) to the end of the preceding clip.

# Trim Clip

This command provides several options for editing clip boundaries (including looped clips).

**To Selection** This command removes data before and after a clip or MIDI note selection, leaving only the selection. This command lets you quickly remove all data in a clip (and in some instances the entire track) except for the current selection.

When trimming clips that include fades or are adjacent to fade boundaries, the fades from the source clip are adjusted to the new clip boundaries.

**Start to Insertion** This command lets you trim a clip or MIDI note by automatically removing the material between the Edit insertion point and the start point.

**End to Insertion** This command lets you trim a clip or MIDI note by automatically removing the material between the Edit insertion point and the end point.

**Start to Fill Selection** This command lets you automatically reveal underlying material in the gaps between the clip start and selection start points.

**End to Fill Selection** This command lets you automatically reveal underlying material in the gaps between the selection end and clip end points.

**To Fill Selection** This command lets you automatically reveal underlying material in the gaps before and after the selection.

# Separate Clip

These commands separate a clip from adjacent data in the track where it was created. By separating a clip, you will also create by-product clips from data on either side of the separation. The Separate Clip commands automatically unloops and flattens looped clips before separating.

Separate Clip includes the following commands:

**At Selection** This command creates new clip boundaries at the selection start and end points.

When separating clips that include fades, the status of the fade depends on the Preserve Fades when Editing preference.

**On Grid** This command constrains newly created clips to start and end on grid points.

**At Transients** This command automatically creates clip boundaries on detected transients within a selection.

# Heal Separation

This command repairs separated clips, provided that the clips are contiguous and their relative start and end points haven't changed since they were originally separated. You can Heal Separation between two clips if you have trimmed or changed the start and end points, but not if you have moved the clips themselves.

# **Consolidate**

This command consolidates multiple clips into a single clip. When audio clips are consolidated, a a new audio file is written that encompasses the selection range, including any blank space, fades, or clip gain settings.

# Mute/Unmute Clip

This command mutes playback of a selected clip. Choosing the Unmute command unmutes the clip. This command does not create automation data.

Ŏ The clip appears greyed out when muted.

# Copy Selection To

In Playlists Track view, these commands copy the current edit selection and paste it to the Main Playlist, a New Playlist, or a Duplicate Playlist. at the same time location.

**Copy Selection To Main Playlist** Copies and pastes the selection to the main playlist. Any material already on the main playlist at the same location is overwritten.

**Copy Selection to New Playlist** Creates a new, empty main playlist and copies and pastes the selection to the new main playlist

**Copy Selection to Duplicate Playlist** Duplicates the current main playlist and copies and pastes the selection to the duplicate of the main playlist. The previous main playlist moves to a new Playlist lane.

# Strip Silence

This command opens the Strip Silence window. Use this window to remove areas of silence from a selection. Strip Silence automatically divides a selection into clips, which can be useful for quantizing audio to musical values or SMPTE locations.

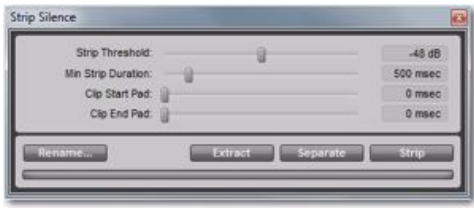

*Strip Silence window*

# TCE Edit to Timeline Selection

This command uses the Time Compression/Expansion plug-in to fit an audio selection to a Timeline selection. This is only possible when the Edit and Timeline selections are unlinked.

# Automation

**(Pro Tools HD and Pro Tools with Complete Production Toolkit Only)**

# Copy to Send

This command lets you copy either the current values or automation of a selected track's volume, pan, mute, or LFE automation to the corresponding playlist for the send. This is useful when you want a track's send automation to mirror automation on the track itself.

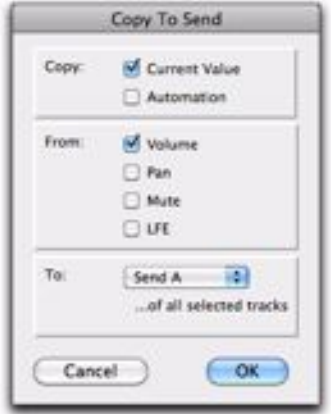

*Copy to Send dialog*

To copy a track's current control settings to a send on that track, select Current Value. To copy the entire automation playlist for the track to a send, select Automation.

# Thin

This command lets you selectively thin areas in a track where automation data is too dense and adversely affecting CPU performance. The amount of thinning performed is determined by the amount you have selected in the Automation page of the Preferences dialog. Avoid over-thinning data or it may no longer accurately reflect the original automation.

# Thin All

This command lets you thin all automation in a track. The amount of thinning performed is determined by the amount you have selected in the Automation page of the Preferences dialog. Avoid over-thinning data or it may no longer accurately reflect the original automation.

# Convert Volume Automation to Clip Gain

This command converts track-based volume automation to clip gain settings. Volume automation is cut from the track volume automation playlist and pasted to the clip. Once volume automation has been converted to clip gain, the clip gain settings stay with the clip when moved, cut, copied, or pasted.

## Convert Clip Gain to Volume Automation

This command converts clip gain settings to track-based volume automation. Clip gain settings are cut from the clip and pasted to trackbased volume automation at the same timeline locations as the clip.

# Coalesce Volume Automation to Clip Gain

This command coalesces track-based volume automation to clip gain settings. Volume automation is cut from the track volume automation playlist and coalesced with the selected clip gain settings.

After volume automation has been coalesced, it is set to 0 dB in the selection.

#### Coalesce Clip Gain to Volume Automation

This command coalesces clip gain settings to track-based volume automation. Clip gain settings are cut from the clip and coalesced with track-based volume automation at the same timeline locations as the clip.

#### Write to Current and Write to All Enabled

#### **(Pro Tools HD and Pro Tools with Complete Production Toolkit Only)**

These commands let you write automation states for one or more parameters to specific session locations in a single step. This saves you the trouble of performing multiple automation passes for different parameters in real time, or having to graphically draw automation state changes on individual automation playlists.

#### **Write to Current Parameters**

This command writes the current value only to the currently displayed automation parameter.

#### **Write to All Enabled Parameters**

This command writes the current settings for all automation parameters enabled in the Automation Enable window.

#### Trim to Current and Trim to All Enabled

**(Pro Tools HD and Pro Tools with Complete Production Toolkit Only)**

These commands let you use trim values as snapshots and apply the relative changes (or delta values) to the selected automation. This is similar to the Write Automation command, except that it writes delta values instead of absolute values to automation data. You can use trim values in writing snapshot automation to any automatable parameter.

#### **Trim to Current Parameter**

This command trims the current value only to the currently displayed automation parameter.

#### **Trim to All Enabled Parameters**

This command trims the current settings for all automation parameters enabled in the Automation Enable window.

#### Glide to Current and Glide to All Enabled

#### **(Pro Tools HD and Pro Tools with Complete Production Toolkit Only)**

These commands let you manually create an automation transition (or glide) from an existing automation value to a new one, over a selected area.

 $\bigotimes$  Glide Automation can also be used for automating the Surround Panner.

#### **Glide to Current Parameter**

This command applies Glide Automation only to the currently displayed automation parameter.

#### **Glide to All Enabled Parameters**

This command applies the Glide Automation for all automation parameters enabled in the Automation Enable window.

# Fades

These commands let you create (or delete) a crossfade between two adjacent audio clips, or a fade-in or fade-out of a single clip. Crossfade duration, position, and shape are all selectable. A selection that crosses multiple clips will create crossfades for each of the clip transitions. If a selection includes clips that already contain crossfades, the existing crossfades will be modified.

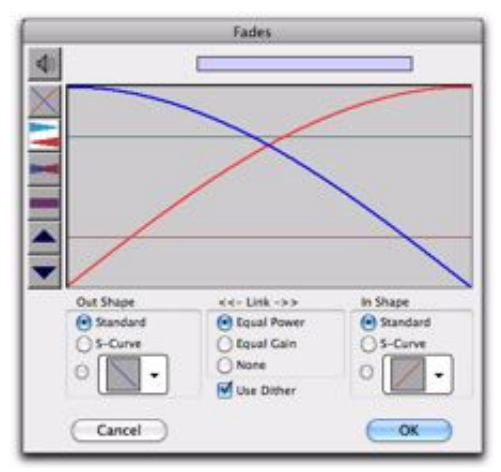

*Fades dialog*

**Create** The Create command produces a crossfade between adjacent clips according to parameters you specify with the Fades editor.

**Delete** The Delete command removes a crossfade between adjacent clips.

**Fade to Start** The Fade to Start command creates a fade-in from the current insertion point to a clip's start point.

**Fade to End** The Fade to End command creates a fade-out from the current insertion point to a clip's end point.